# **3.1.1.3 Salvare il lavoro attivo**

Ipotesi Dati presenti nella **cartella ECDLGIS\_SYLLABUS** (con il seguente percorso: **C:\GISeQGIS\_DATI\ECDLGIS\_SYLLABUS)**

Vogliamo caricare i layer vettoriali poligonali dei confini dei comuni (*COMUNI\_1991\_2011*), delle aree che perimetrano i centri abitati dei comuni (*CentriABITATI*) e il layer puntuale della posizione dei municipi comunali (*PuntiCOMUNI*) della regione Toscana e salvare il lavoro per futuri riutilizzi con il nome *Centri\_Comuni\_Municipi*.

Un modo diretto per fare i caricamenti e visualizzare i risultati nell'area mappa è quello di utilizzare il **Pannello Browser** . Cliccando 2 volte su ogni selezione di layer effettuata nell'albero dei layer, si ottiene:

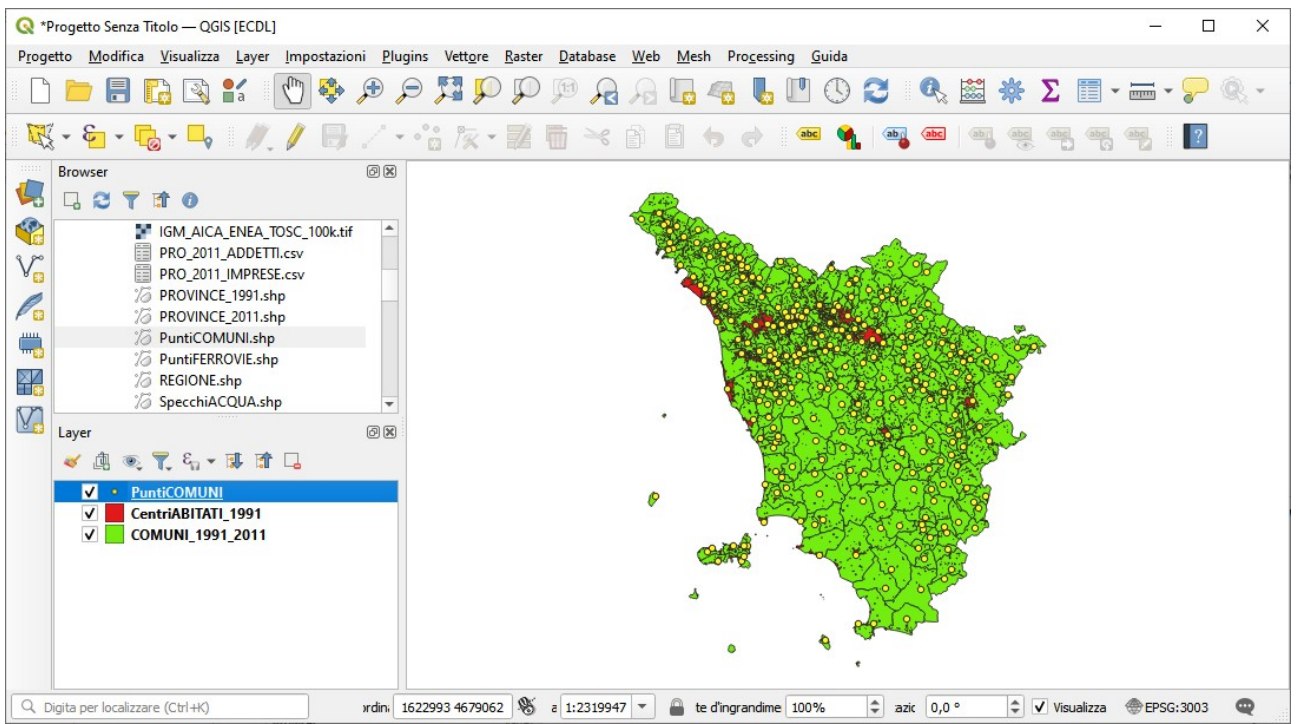

da notare che la visualizzazione può essere diversa sia per le simbologie e i colori sia sopra tutto in funzione dell'ordine di caricamento dei layer, ad esempio se si carica per primo *PuntiCOMUNI.shp* , poi *CentriABITATI.shp* e quindi *COMUNI\_1991.shp* si otterrebbe:

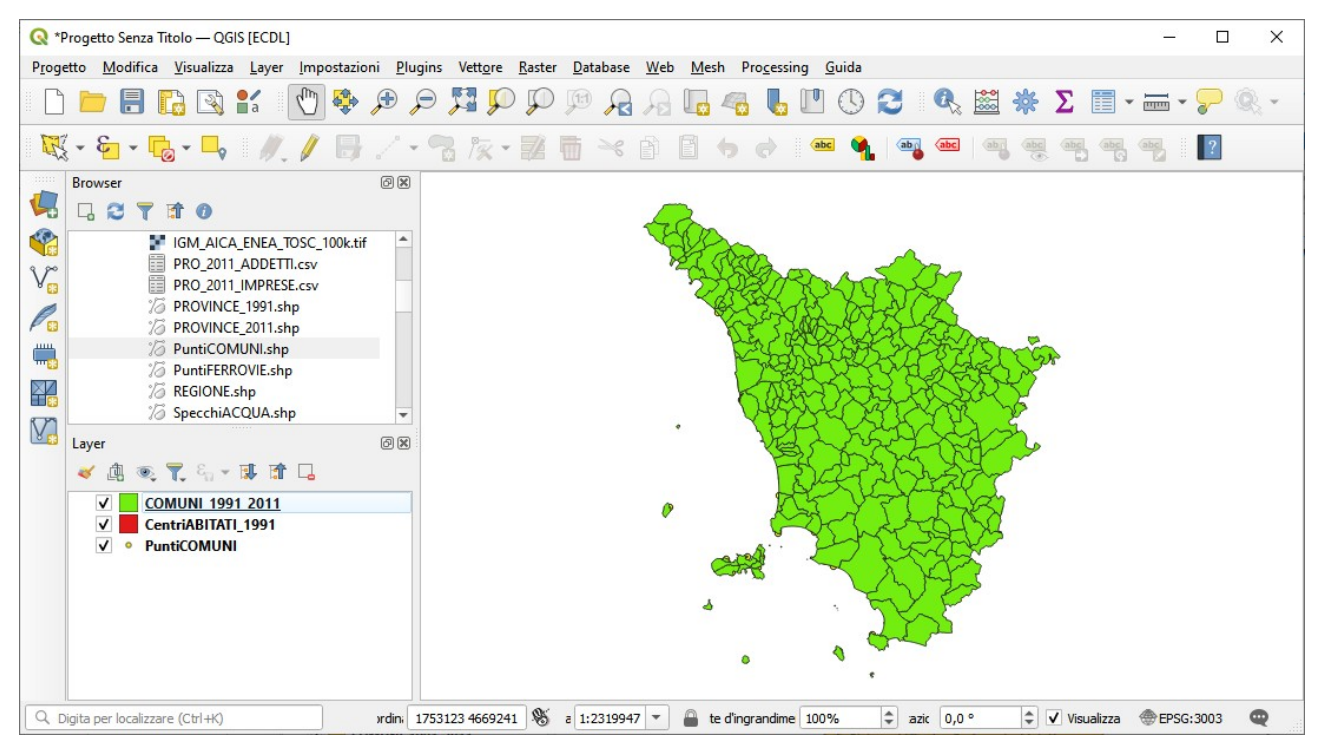

si vedrebbe solo il layer dei comuni. Questo accade perché se non sono attivate trasparenze i layer si ricoprono, il penultimo ricopre il primo e l'ultimo ricopre il primo e il secondo. E' sempre possibile alterare la gerarchia di visualizzazione: ad esempio se nella ultima configurazione si vogliono rendere di nuovo visibili i punti di *PuntiCOMUNI* si posiziona nel pannello Layer il mouse su tale layer e

tenendo premuto il tasto sinistro del mouse lo si sposta in alto come primo layer della catasta, si ottiene:

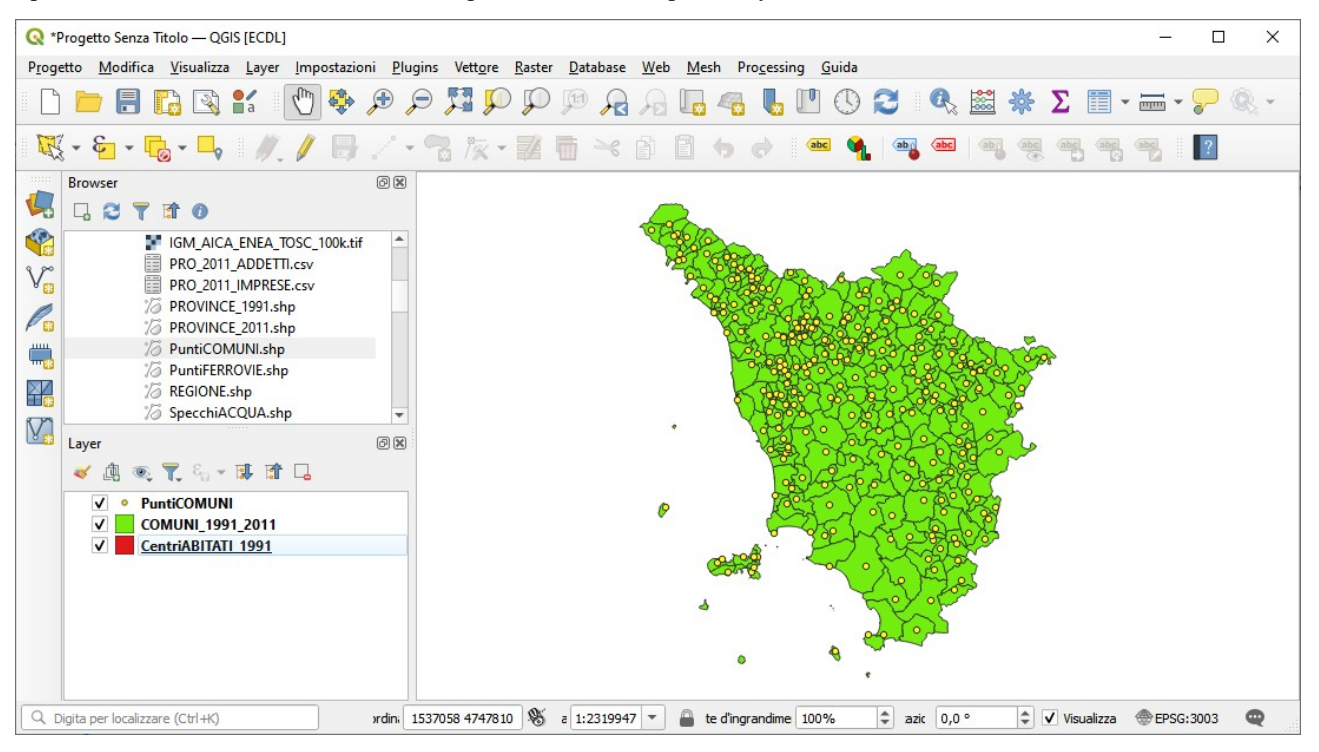

ora sono i *Centri abitati* che non son visibili.

Quanto elaborato avviene in memoria temporanea in un'area che si chiama (vedi scritta in alto a sinistra) <a>
reposite Senza Titolo - QGIS Ipotizziamo di voler salvare il lavoro fatto in questa configurazione, in Barra dei Menu selezionare **Progetto ► Salva con Nome…**:

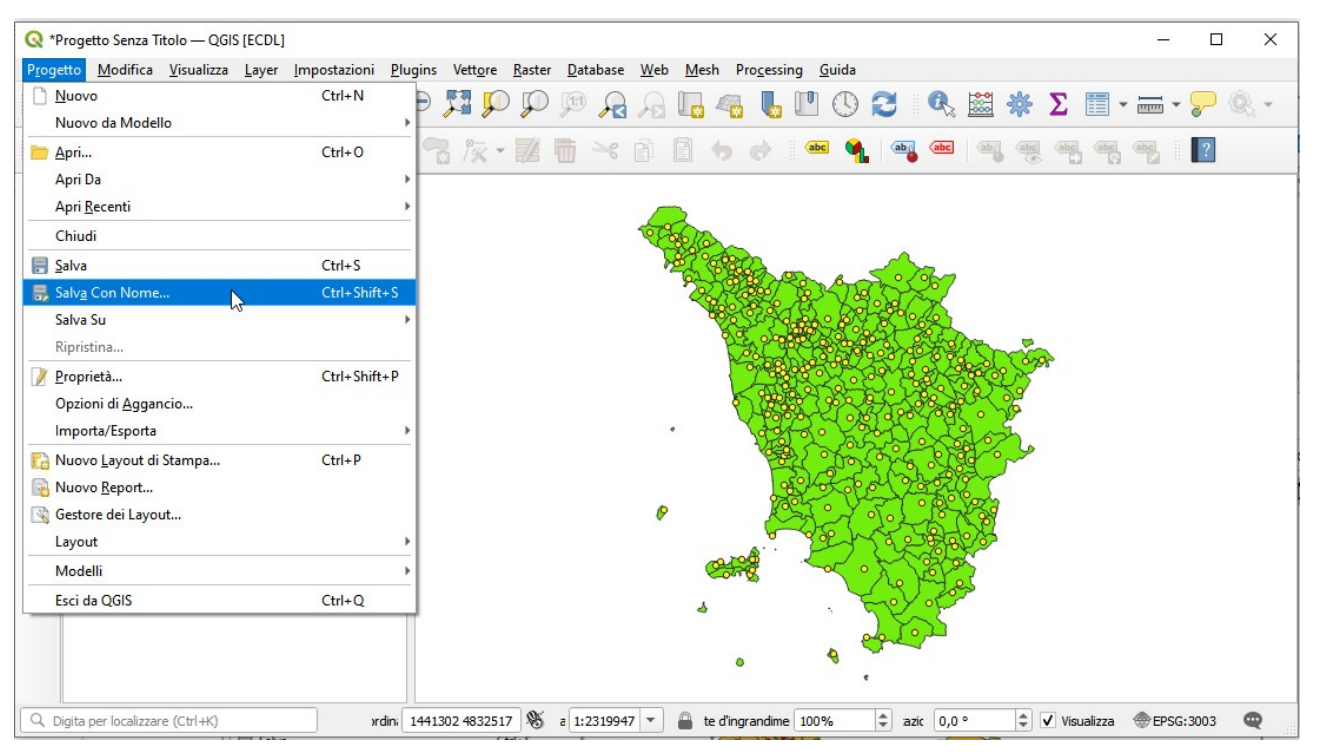

salviamo nella cartella **GISeQGIS\_PROGETTI/PG\_ECDLGIS\_SYLLABUS** con il nome **PG\_SYL\_Centri\_Comuni\_Municipi** :

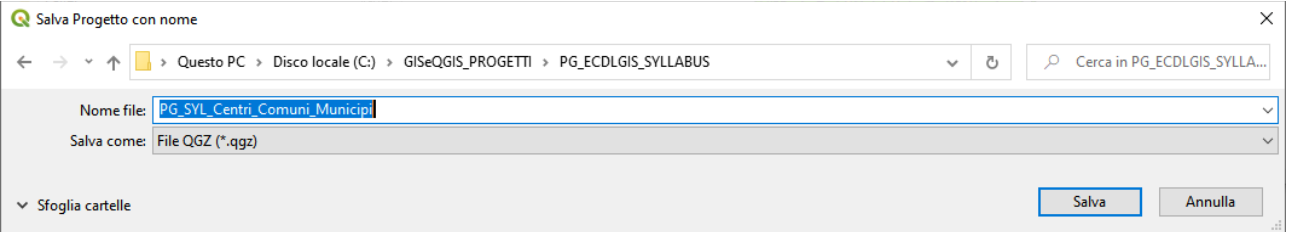

RIFERIMENTO: AICA ECDLGIS Syllabus Modulo 3 QGIS – 3.1 Concetti generali - 3.1.1 Primi passi con un'applicazione GIS - 3.1.1.3 Salvare il lavoro attivo

si crea il file **PG\_SYL\_Centri\_Comuni\_Municipi.qgz** in **GISeQGIS\_PROGETTI/PG\_ECDLGIS\_SYLLABUS**, (tale file è la versione compressa del file **PG\_SYL\_Centri\_Comuni\_Municipi.qgs**), il salvataggio cambia la scritta in alto a sinistra con il nome scelto per il Progetto:

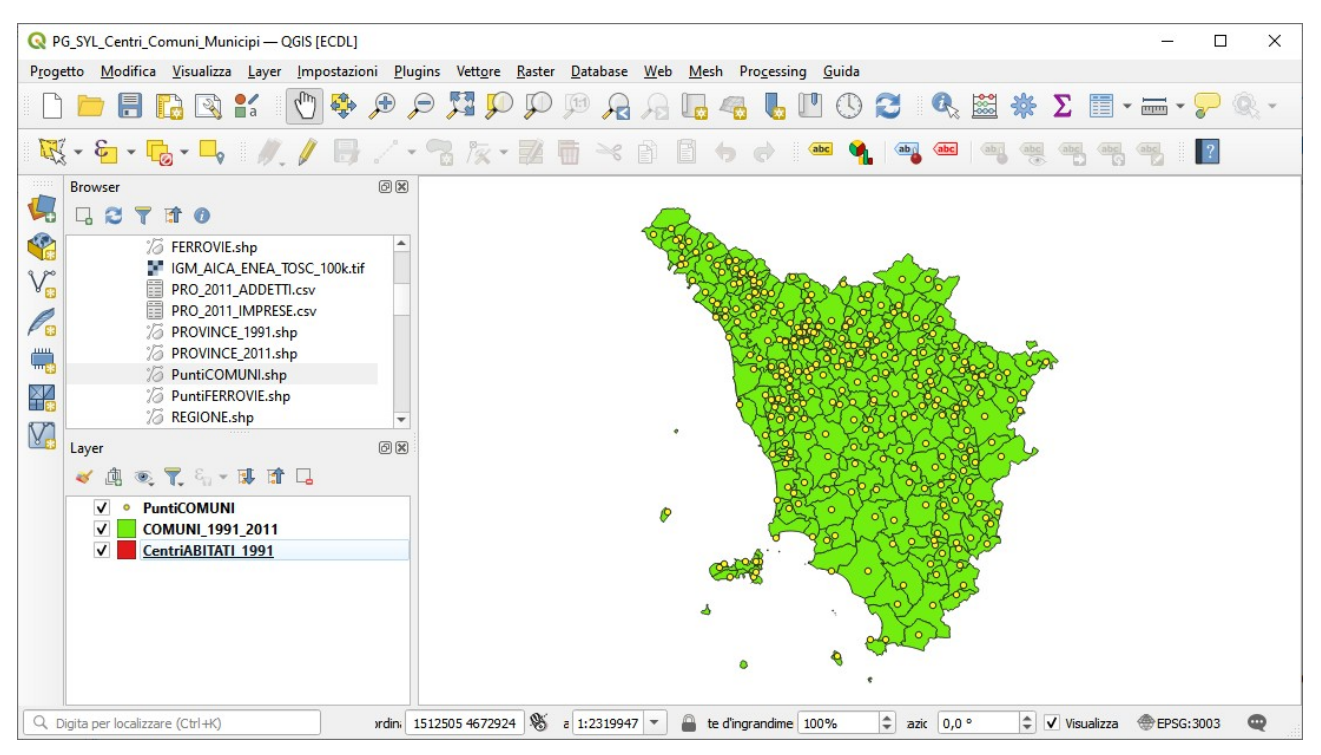

Se si apre - ad esempio con *Notepad* - il file *Centri\_Comuni\_Municipi.qgs* si può notare che è un **file xml** con una serie di definizioni per memorizzare le opzioni e le scelte in essere ma non ci sono i dati per i quali c'è solo l'indirizzamento. Attenzione quindi che spostando i dati in altra cartella li si dovrà ricercare per riassociarli al Progetto.

## **Listato parziale del file Centri\_Comuni\_Municipi.qgs**:

<!DOCTYPE qgis PUBLIC 'http://mrcc.com/qgis.dtd' 'SYSTEM'>

saveDateTime="2023-05-08T18:25:26" version="3.28.5-Firenze" saveUser="mattiozzi"> -iomePath path="

```
<title></title>
  <transaction mode="Disabled"/>
  <projectFlags set=""/>
  <projectCrs>
   <spatialrefsys nativeFormat="Wkt">
     <wkt>PROJCRS["Monte Mario / Italy zone 1",BASEGEOGCRS["Monte Mario",DATUM["Monte Mario",ELLIPSOID["International 
1924",6378388,297,LENGTHUNIT["metre",1]]],PRIMEM["Greenwich",0,ANGLEUNIT["degree",0.0174532925199433]],ID["EPSG",4265]],CONVERSION["Italy zone 1",METHOD["Transverse<br>Mercator",ID["EPSG",9807]],PARAMETER["Latitude of natural
(X)",east,ORDER[1],LENGTHUNIT["metre",1]],AXIS["northing (Y)",north,ORDER[2],LENGTHUNIT["metre",1]],USAGE[SCOPE["Engineering survey, topographic mapping."],AREA["Italy - onshore and offshore -<br>west of 12°E."],BBOX[36.53,5.
    <authid>EPSG:3003</authid>
    <description>Monte Mario / Italy zone 1</description>
 <projectionacronym>tmerc</projectionacronym>
 <ellipsoidacronym>EPSG:7022</ellipsoidacronym>
    <geographicflag>false</geographicflag>
   </spatialrefsys>
  </projectCrs>
  <layer-tree-group>
   <customproperties>
   \leqOption\geq </customproperties>
<layer-tree-layer expanded="1" patch_size="-1,-1" legend_split_behavior="0" name="PuntiCOMUNI" providerKey="ogr" id="PuntiCOMUNI_d8cb8af6_4a10_4fa6_97c6_ab3f018a577a" legend_exp=""<br>source="../../GISeQGIS_DATI/ECDLGIS_SYLLA
 <customproperties>
 <Option/>
 </customproperties>
 </layer-tree-layer>
   <layer-tree-layer expanded="1" patch_size="-1,-1" legend_split_behavior="0" name="COMUNI_1991_2011" providerKey="ogr" id="COMUNI_1991_2011_d18f85c9_49e9_44b5_82ba_678b1da594dc" legend_exp="" 
source="../../GISeQGIS_DATI/ECDLGIS_SYLLABUS/COMUNI_1991_2011.shp" checked="Qt::Checked">
 <customproperties>
     <Option/>
    </customproperties>
   </layer-tree-layer>
  -tray-tree-layer expanded="1" patch_size="-1,-1" legend_split_behavior="0" name="CentriABITATI_1991" providerKey="ogr" id="CentriABITATI_1991_5b952747_980b_4c32_a0ff_175e3671aa0a" legend_exp=
source="../../GISeQGIS_DATI/ECDLGIS_SYLLABUS/CentriABITATI_1991.shp" checked="Qt::Checked">
    <customproperties>
     <Option/>
      </customproperties>
   </layer-tree-layer>
   <custom-order enabled="0">
   \leqitem>CentriABITATI_1991_5b952747_980b_4c32_a0ff_175e3671aa0a\leqitem>
```
 $\leq$ item $>$ COMUNI\_1991\_2011\_d18f85c9\_49e9\_44b5\_82ba\_678b1da594dc $\leq$ /item $\geq$ 

<item>PuntiCOMUNI\_d8cb8af6\_4a10\_4fa6\_97c6\_ab3f018a577a</item>

#### </custom-order>

</layer-tree-group>

<snapping-settings minScale="0" self-snapping="0" scaleDependencyMode="0" mode="2" enabled="0" maxScale="0" intersection-snapping="0" type="0" tolerance="12" unit="1"<br>
<individual-layer-settings><br>
<layer-setting minScale

</individual-layer-settings>

 </snapping-settings> <relations/>

<polymorphicRelations/>

<mapcanvas name="theMapCanvas" annotationsVisible="1">

<units>meters</units>

 <extent> <xmin>1549326.18110695504583418</xmin>

<ymin>4672151.33450477849692106</ymin>

<xmax>1777076.37330761994235218</xmax> <ymax>4930947.23748055938631296</ymax>

 $\langle$ extent $\rangle$ 

<rotation>0</rotation>

<destinationsrs>

<<spatiatefsys nativeFormat="Wkt"><br>
<</axial>8658%/stativeFormat="Wkt"><br>
<</axial>868%/stativeFormat="Wkt"><br>
(-2020) {"home Maria" / Illap Xone 1",BASEGEOGCRS["Monte Mario",DATUM["Monte Mario",ELLIPSOID["International<br>
19

<srid>3003</srid><br><authid>EPSG:3003</authid>

<description>Monte Mario / Italy zone 1</description><br><projectionacronym>tmerc</projectionacronym><br><ellipsoidacronym>EPSG:7022</ellipsoidacronym>

<geographicflag>false</geographicflag>

</spatialrefsys>

</destinationsrs> <rendermaptile>0</rendermaptile>

<expressionContextScope/>

 </mapcanvas> <projectModels/>

<legend updateDrawingOrder="true">

<legendlayer open="true" showFeatureCount="0" name="PuntiCOMUNI" drawingOrder="-1" checked="Qt::Checked"> <filegroup hidden="false" open="true">

<legendlayerfile isInOverview="0" layerid="PuntiCOMUNI\_d8cb8af6\_4a10\_4fa6\_97c6\_ab3f018a577a" visible="1"/>

</filegroup>

</legendlayer>

<legendlayer open="true" showFeatureCount="0" name="COMUNI\_1991\_2011" drawingOrder="-1" checked="Qt::Checked">

<filegroup hidden="false" open="true">

<legendlayerfile isInOverview="0" layerid="COMUNI\_1991\_2011\_d18f85c9\_49e9\_44b5\_82ba\_678b1da594dc" visible="1"/>

</filegroup>

 </legendlayer> <legendlayer open="true" showFeatureCount="0" name="CentriABITATI\_1991" drawingOrder="-1" checked="Qt::Checked">

<filegroup hidden="false" open="true"> <legendlayerfile isInOverview="0" layerid="CentriABITATI\_1991\_5b952747\_980b\_4c32\_a0ff\_175e3671aa0a" visible="1"/>

</filegroup> </legendlayer>

</legend><br><mapViewDocks/>

<mapViewDocks/> <mapcanvas name="mAreaCanvas" annotationsVisible="1"> <units>degrees</units>

<extent>

 $<$ xmin $>0$  $<$ /xmin

 $\frac{1}{\sqrt{1}}$   $\frac{1}{\sqrt{1}}$   $\frac{1}{\sqrt{1}}$   $\frac{1}{\sqrt{1}}$   $\frac{1}{\sqrt{1}}$   $\frac{1}{\sqrt{1}}$  $\langle xmax\rangle$  \cdots \cdots \cdots \cdots \cdots \cdots \cdots \cdots \cdots \cdots \cdots \cdots \cdots \cdots \cdots \cdots \cdots \cdots \cdots \cdots \cdots \cdots \cdots \cdots \cdots \cdots \cdots \cdots \cdots \cdots \c

<ymax>0</ymax>

 $\le$ /extent $>$ 

<rotation>0</rotation> <destinationsrs>

<spatialrefsys nativeFormat="Wkt"><br><wkt>GEOGCRS["WGS 84",ENSEMBLE["World Geodetic System 1984 ensemble",MEMBER["World Geodetic System 1984 (Transit)"],MEMBER["World Geodetic System 1984 (G730)"],MEMBER["World Geodetic System 1984 (G873)"],MEMBER["World Geodetic System 1984 (G1150)"],MEMBER["World Geodetic System 1984 (G1674)"],MEMBER["World Geodetic System 1984 (G1762)"],MEMBER["World Geodetic<br>System 1984 (G2139)"],ELLIPSOID["W

84",6378137,298.257223563,LENGTHUNIT["metre",1]],ENSEMBLEACCURACY[2.0]],PRIMEM["Greenwich",0,ANGLEUNIT["degree",0.0174532925199433]],CS[ellipsoidal,2],AXIS["geodetic latitude<br>(Lat)",north,ORDER[1],ANGLEUNIT["degree",0.0174

 $\leq$ srid $>4326 \leq / \leq$ rid $>$ 

<authid>EPSG:4326</authid>

<description>WGS 84</description><br><projectionacronym>longlat</projectionacronym><br><ellipsoidacronym>EPSG:7030</ellipsoidacronym>

 $\leq$ geographicflag>true $\leq$ geographicflag>

</spatialrefsys> </destinationsrs>

<rendermaptile>0</rendermaptile>

<expressionContextScope/>

</mapcanvas>

<main-annotation-layer refreshOnNotifyEnabled="0" refreshOnNotifyMessage="" legendPlaceholderImage="" autoRefreshTime="0" autoRefreshEnabled="0" type="annotation">

 $\leq$ id $\geq$ Annotazioni\_fdf271e9\_0d4d\_4804\_bf54\_4a85b29fd5b6 $\leq$ /id $\geq$ 

<datasource></datasource>

<keywordList><br><value></value

<value>

</keywordList>

<layername>Annotazioni</layername>

 $<$ srs $>$ 

<spatialrefsys nativeFormat="Wkt">

<wkt>PROJCRS["Monte Mario / Italy zone 1",BASEGEOGCRS["Monte Mario",DATUM["Monte Mario",ELLIPSOID["International

1924",6378388,297,LENGTHUNIT["metre",1]]],PRIMEM["Greenwich",0,ANGLEUNIT["degree",0.0174532925199433]],ID["EPSG",4265]],CONVERSION["Italy zone 1",METHOD["Transverse<br>Mercator",ID["EPSG",9807]],PARAMETER["Latitude of natural

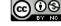

easting",1500000,LENGTHUNIT["metre",1],ID["EPSG",8806]],PARAMETER["False northing",0,LENGTHUNIT["metre",1],ID["EPSG",8807]]],CS[Cartesian,2],AXIS["easting<br>(X)",east,ORDER[1],LENGTHUNIT["metre",1]],AXIS["northing (Y)",north <proj4>+proj=tmerc +lat\_0=0 +lon\_0=9 +k=0.9996 +x\_0=1500000 +y\_0=0 +ellps=intl +units=m +no\_defs</proj4><br><srsid>968</srsid>

 <srid>3003</srid> <authid>EPSG:3003</authid> <description>Monte Mario / Italy zone 1</description> <projectionacronym>tmerc</projectionacronym> <ellipsoidacronym>EPSG:7022</ellipsoidacronym> <geographicflag>false</geographicflag> </spatialrefsys>  $\langle$ /srs $>$ <resourceMetadata> <identifier></identifier><br><parentidentifier></parentidentifier> <language></language> <type></type> <title></title> <abstract></abstract> <links/> <fees></fees> <encoding></encoding>  $<$ crs $>$ <spatialrefsys nativeFormat="Wkt"><br>
<wkt></wkt><br>
<proj4></proj4><br>
<srsid>0</srsid> <srid>0</srid> <authid></authid><br><description></description> <projectionacronym></projectionacronym> <ellipsoidacronym></ellipsoidacronym> <geographicflag>false</geographicflag> </spatialrefsys>  $\langle crs \rangle$  $\leq$ extent $\geq$  </resourceMetadata>  $\leq$ items $\geq$ 

<layerOpacity>1</layerOpacity>

<blendMode>0</blendMode> <paintEffect/>

</main-annotation-layer>

 <projectlayers> <maplayer type="vector" readOnly="0" maxScale="0" autoRefreshTime="0" hasScaleBasedVisibilityFlag="0" refreshOnNotifyMessage="" simplifyAlgorithm="0" simplifyDrawingHints="1" wkbType="MultiPolygon" >" simplifyDrawingTole

 $\leq$ extent $\geq$ 

<xmin>1554748.80473078042268753</xmin>

<ymin>4678313.14171848725527525</ymin> <xmax>1771653.74968379456549883</xmax>

<ymax>4924785.43026685062795877</ymax>

 $\le$ /extent>

<wgs84extent>

<xmin>9.66340095560605405</xmin>

<ymin>42.20968624439390737</ymin> <xmax>12.41231617415977162</xmax>

<ymax>44.47414679248208103</ymax>

</wgs84extent>

<id>COMUNI\_1991\_2011\_d18f85c9\_49e9\_44b5\_82ba\_678b1da594dc</id> <datasource>../../GISeQGIS\_DATI/ECDLGIS\_SYLLABUS/COMUNI\_1991\_2011.shp</datasource>

<keywordList>

<value></value> </keywordList>

 <layername>COMUNI\_1991\_2011</layername>  $<$ srs $>$ 

<spatialrefsys nativeFormat="Wkt"><br><wkt>PROJCRS["Monte Mario / Italy zone 1",BASEGEOGCRS["Monte Mario",DATUM["Monte Mario",ELLIPSOID["International

<wk1>PROJCRS["Monte Mario / Italy zone 1",BASEGEOGCRS["Monte Mario",DATUM["Monte Mario",DEILIPROID["Interactor",ID]"EFRSG",388297,LENGTHIOD["Transverse<br>1924",6378388,297,LENGTHINIT["metre",1]],PRIMEM["Greenwich",0,ANGLEUN

**OMISSIS** 

<projectMetadata>

<identifier></identifier> <parentidentifier></parentidentifier>

<language></language>

<tyne></tyne>  $<$ title $>$  $<$ title $>$ 

<abstract></abstract>

 $\langle$ links $\rangle$ 

<author>Giuseppe Mattiozzi</author> <creation>2023-05-08T14:41:31</creation>

</projectMetadata>

<Annotations/>

<Layouts/> <mapViewDocks3D/> <Bookmarks/>

<ProjectViewSettings rotation="0" UseProjectScales="0">

 <Scales/> </ProjectViewSettings>

<ProjectStyleSettings DefaultSymbolOpacity="1" projectStyleId="attachment:///FCxOFQ\_styles.db" RandomizeDefaultSymbolColor="1">

<databases/>

 </ProjectStyleSettings> <ProjectTimeSettings frameRate="1" timeStep="1" timeStepUnit="h" cumulativeTemporalRange="0"/>

<ElevationProperties> <terrainProvider type="flat">

<TerrainProvider scale="1" offset="0"/>

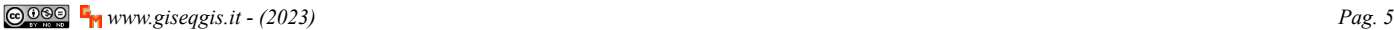

## RIFERIMENTO: AICA ECDLGIS Syllabus Modulo 3 QGIS – 3.1 Concetti generali - 3.1.1 Primi passi con un'applicazione GIS - 3.1.1.3 Salvare il lavoro attivo

### </terrainProvider>

- </ElevationProperties> <ProjectDisplaySettings CoordinateAxisOrder="Default" CoordinateType="MapCrs">
	-
- <BearingFormat id="bearing"> <Option type="Map">
	-
	-
- <Option name="decimal\_separator" type="invalid"/> <Option value="6" name="decimals" type="int"/> <Option value="0" name="direction\_format" type="int"/>
	-
	-
- <Option value="0" name="rounding\_type" type="int"/><br>
<Option value="false" name="show\_plus" type="bool"/><br>
<Option value="traile" name="show\_thousand\_separator" type="bool"/><br>
<Option value="false" name="show\_trailing\_zer
	-
	-

</Option>

</BearingFormat> <GeographicCoordinateFormat id="geographiccoordinate">

- <Option type="Map"> <Option value="DecimalDegrees" name="angle\_format" type="QString"/>
	-
	-
	-
- <Option name="decimal\_separator" type="invalid"/><br>
<Option value="6" name="decimals" type="int"/><br>
<Option value="0" name="rounding\_type" type="int"/><br>
<Option value="false" name="show\_leading\_degree\_zeros" type="bool"/><br>
	-
	-
	-
- <Option value="false" name="show\_plus" type="bool"/><br>
<Option value="false" name="show\_suffix" type="bool"/><br>
<Option value="true" name="show\_thousand\_separator" type="bool"/><br>
<Option value="talse" name="show\_trailing\_ze
	-
	- </Option>
	-

</GeographicCoordinateFormat> <CoordinateCustomCrs>

<spatialrefsys nativeFormat="Wkt"><br><wkt>GEOGCRS["WGS 84",ENSEMBLE["World Geodetic System 1984 ensemble",MEMBER["World Geodetic System 1984 (Transit)"],MEMBER["World Geodetic System 1984 (G730)"],MEMBER["World

Geodetic System 1984 (G873)"],MEMBER["World Geodetic System 1984 (G1150)"],MEMBER["World Geodetic System 1984 (G1674)"],MEMBER["World Geodetic System 1984 (G1762)"],MEMBER["World Geodetic<br>System 1984 (G2139)"],ELLIPSOID["W

- -
	-

<srid>4326</srid> <authid>EPSG:4326</authid>

- 
- 
- <description>WGS 84</description><br>
<projectionacronym>longlat</projectionacronym><br>
<ellipsoidacronym>EPSG:7030</ellipsoidacronym><br>
<ellipsoidacronym><br>
<geographicflag>true</geographicflag>
	-
	- </spatialrefsys>
- </CoordinateCustomCrs>
- </ProjectDisplaySettings>

</qgis>